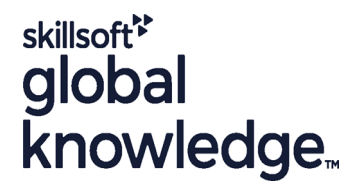

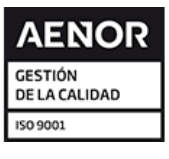

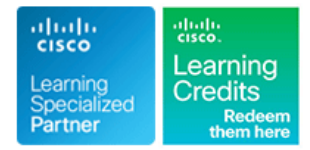

# **Implementing Cisco Enterprise Wireless Networks**

**Duración: 5 Días Código del Curso: ENWLSI Version: 2.0 Método de Impartición: Curso Cerrado (In-Company)**

### Temario:

The Implementing Cisco Enterprise Wireless Networks course gives you the knowledge and skills needed to implement a secure wireless network infrastructure and troubleshoot any related issues. You'll learn how to implement and secure a wireless network infrastructure and use Cisco Identity Service Engine (ISE), Cisco Prime Infrastructure (PI), Cisco DNA Center, Cisco Spaces and Cisco Connect Mobile Experience to monitor and troubleshoot network issues.

The course provides hands-on labs to reinforce concepts including deploying Cisco Catalyst 9800 Wireless Controller Release IOS XE Bengaluru 17.6.3, Cisco Digital Network Architecture (DNA) Center Release 2.3.3, Cisco Prime Infrastructure Release 3.5, Cisco Spaces, Cisco CMX Release 10.5 and Cisco Identity Services Engine (ISE) Release 3.0.

This course also helps you prepare to take the Implementing Cisco Enterprise Wireless Networks (300-430 ENWLSI) exam, which is part of the CCNP Enterprise certification. Passing the exam will also provide you with the Cisco Certified Specialist - Enterprise Wireless Implementation certification.

#### **This course is worth 40 Continuing Education (CE) Credits**

#### Company Events

These events can be delivered exclusively for your company at our locations or yours, specifically for your delegates and your needs. The Company Events can be tailored or standard course deliveries.

### Dirigido a:

Individuals needing to understand how to implement, secure and troubleshoot a Cisco Enterprise Wireless Network.

#### Objetivos:

- 
- **Explain how to secure the wireless network infrastructure Describe how to implement QoS in wireless networks**
- **Describe how to monitor and troubleshoot a wireless network Implement Cisco AVC in wireless networks**
- **Explain how to monitor wireless networks with Cisco Prime** Implement multicast services Infrastructure
- **Explain how to observe wireless network with Cisco DNA Center**
- **Implement 802.1x authentication**
- Configure FlexConnect
- Implement guest access **Cisco CMX** Cisco CMX
- **After completing this course you should be able to:** Describe how to monitor and troubleshoot client connectivity
	-
	-
	-
	- **Explain the QoS troubleshooting process**
	- Describe how to deploy Cisco Spaces and Cisco CMX
	- **Explain how to implement location services**
	- Describe how to monitor a wireless network with Cisco Spaces and

### Prerequisitos: Exámenes y certificación

#### **Attendees should meet the following prerequsites**: **Recommended as preparation for the following exams** :

Foundation level knowledge of networking and wireless networks **300-430** - Implementing Cisco Enterprise Wireless Networks Exam

- CCNA Implementing and Administering Cisco Solutions
- WLFNDU Understanding Cisco Wireless Foundations
- ENCOR Implementing and Operating Cisco Enterprise Network Core Technologies

# Contenido:

Secure the Wireless Network Infrastructure Implement Guest Access Deploy Cisco Spaces and Cisco CMX

- 
- **Security Best Practices for Administrative Defining Guest Users Location Services Design Defining Guest Users Location Services Design** Access to Cisco WLC Central Web Authentication Cisco Spaces
- 
- 
- 
- 
- **BYOD Overview Infrastructure** Infrastructure Infrastructure Infrastructure
- 
- Cisco ISE Configuration for AP 802.1X Cisco ISE Configuration for BYOD Center Authentication **City Cisco Hyperlocation** Cisco Hyperlocation Overview

Monitor and Troubleshoot Wireless Network line Configuring Cisco Hyperlocation

- 
- Structured Troubleshooting Methodologies Troubleshooting Client Connectivity on Detect and Locate Services in Cisco
- 
- Discovery Issues **Connectivity on Cisco WLC** Cisco DNA Center
- DTLS Issues **Wireless Coverage and Capacity Analytics Services in Cisco Spaces**
- Troubleshooting CAPWAP Access Point |■ Enhancing Client Performance |■ Analytics on Cisco CMX
- Issues Spaces and the Community of the Community of the Community of the Community of the Spaces
- **Monitoring Wireless Network for Rogue** Implement QoS in Wireless Network Guest Services Configuration in Cisco Devices and Spaces line Spaces in the Spaces of the Spaces of Spaces in the Spaces of Spaces in the Spaces of Spaces
- Monitoring and Managing RF Interferers on  $\Box$  QoS in Wirless Networks Guest Services Implementation with Cisco WLC ■ Traffic Classification and Marking Facebook on Cisco CMX

Monitor Wireless Networks with Cisco Prime IEEE 802.11 QoS Fundamentals Monitor Wireless Network with Cisco Spaces Infrastructure **Cisco WLC Configuration to Support** and Cisco CMX

- Cisco WLC Configuration for Cisco Prime Wireless Utilization Optimization with Monitoring and Detecting Wireless Clients Infrastructure Cisco Air Time Fairness with Cisco Spaces
- 
- 
- 
- **Reports in Cisco Prime Infrastructure Monitoring and Locating Rogue Devices** Monitoring and Locating Rogue Devices
- **Enhanced Client Information with Cisco ISE** | Implement Cisco AVC in Wireless Network | and Interferers with Cisco CMX
- **Location Details with Cisco CMX** and Running Analytics on Wireless Clients with  $\blacksquare$  Running Analytics on Wireless Clients with
- **Monitor Wireless Networks for Roque Application Visibility and Control Cisco Spaces** Devices with Cisco Prime Infrastructure Cisco AVC on Cisco WLC Running Analytics on Wireless Clients with
- **Monitor and Manage RF Interferers on Cisco | Cisco AVC Configuration on Cisco WLC Cisco CMX** Prime Infrastructure Troubleshooting Location Accuracy

Monitor Wirless Network with Cisco DNA line Labs and Labs and Labs and Labs and Labs and Labs and Labs and Labs **Center Multicast Services on Cisco WLC lines and Cisco WLC lines and Multicast Services on Cisco WLC** 

- 
- Adding Access Points to Maps **Multicast DNS Service** Discovery Lab 2: Configure Secure
- Monitoring Wireless Clients **Management Access for WLCs and APs Management Access for WLCs and APs**
- **Location Details with Cisco Spaces or Cisco Cisco Media Stream Cisco Authentication**
- Troubleshooting Access Point and WLC Cisco Prime Infrastructure Cisco Prime Infrastructure Issues with Cisco DNA Center Assurance Troubleshoot QoS **Discovery Lab 5: Add Network Devices to**
- **Enhanced Network Insights with Cisco AI line Cisco DNA Center Cisco DNA Center** Network Analytics **Network Analytics Discovery Lab 6: Integrate Cisco DNA**

- Device Administration Current Location Current Location Services in the Wireless Network Location Services Overview
	-

line line line

- 
- Cisco WLC Configuration for TACACS+ Web Authentication Center
- Role-Based Access Control on Cisco ISE Cisco ISE Configuration for Centralized Deploying Cisco CMX
	-
	-
	-

Monitor and Troubleshoot Client Connectivity  $\Box$  Deploying Cisco Hyperlocation

- **I** Troubleshooting Client Connectivity
- Defining Network Troubleshooting **Troubleshooting Client Authentication** Implement Location Services Techniques issues lines in the lines of the set of the set of the set of the set of the set of the set of the s
- **The Troubleshooting Acces Point Join Issues Cisco WLC Communist Contract Acces Point Join Issues** Cisco WLC
	-
	-
	-
	-
	- Join Issues Troubleshooting Client Throughput and Presence Services on Cisco CMX

- 
- 
- Congestion in the Wireless World
- 
- line voice Traffic line voice Traffic line voice  $\mathbf{I}$  line voice  $\mathbf{I}$  line voice  $\mathbf{I}$  line voice  $\mathbf{I}$  line voice  $\mathbf{I}$  line voice  $\mathbf{I}$  line voice  $\mathbf{I}$  line voice  $\mathbf{I}$  line voice  $\mathbf{I}$  line
	-
- Add New Devices to Cisco Prime Wireless Utilization Optimization with Monitoring and Detecting Wireless Clients Infrastructure **COS Profiles** and CoS Profiles with Cisco CMX
- Add Access Points to Maps **No. 2018** Wireless Utilization Optimization with Monitoring and Locating Rogue Devices **Monitor Wireless Clients** Cisco Fastlane **Cisco Fastlane** and Interferers with Cisco Spaces

- 
- 
- 

### Implement Multicast Services

- 
- Multicast Forwarding on Cisco WLC Discovery Lab 1: Lab Familiarization (Base
- **Adding Devices to Cisco DNA Center** Multicast Configuration on Cisco WLC Learning Lab)
	-
	-
- **Enhanced Client Information with Cisco ISE Cisco DNA Center Service for Bonjour Discovery Lab 3: Capture a Successful AP** 
	- Cisco Media Stream Configuration Discovery Lab 4: Network Monitoring with

ENWLSI 2.0 www.globalknowledge.com/es-es/ info.cursos@globalknowledge.es (34) 91 425 06 60

- 
- 
- 
- TACACS+ Overview Cisco WLC Configuration for Centralized Integrating Cisco Spaces with Cisco DNA
	-
- **AP Configuration for Management** Web Authentication **Integrating Cisco CMX with Cisco Prime**
- **AP Configuration for 802.1X Authentication BYOD Device Onboarding Integrating Cisco CMX with Cisco DNA** 
	-
	-
	-

- 
- Troubleshooting CAPWAP Access Point Tools for Troubleshooting Client Prepare Maps for Location Services in
- Troubleshooting CAPWAP Access Point | Issues That Affect Client Performance | Detect and Locate Services on Cisco CMX
	-
	-
	-
- Tools for Troubleshooting Access Point Data Rate Issues Guest Services Implementation in Cisco
	-
	-
- 
- Monitoring the Wireless Network for Rogue Cisco WLC Ciscovery Lab 7: Use Cisco DNA Center Devices with Cisco DNA Center **Internal Issue Identification with Cisco AVC** for Network Monitoring
- Monitoring Radio Frequency Interferers on Cisco AVC Data in Cisco DNA Center Discovery Lab 8: Use Cisco DNA Center Cisco DNA Center manufactured mDNS Verification and Troubleshooting Reports

Implementing Cisco 802.1X Authentication Media Stream Verification and AAA Services

- IEEE 802.1X Overview AAA Services
- WLC **the connect of the connect of the connect of the connect of the connect of the connect of the connect of the connect of the connect of the connect of the connect of the connect of the connect of the connect of the con**
- **AAA-Based Wireless Security on Cisco ISE** Discovery Lab 12: Configure Cisco WLC
- WLAN for 802.1X on Cisco WLC for Guest Services
- 
- 
- AAA Override Guest Services<br>■ AAA Override on Cisco WLC Guest Services And Current Services And Current Services And Current Services And C
- AAA Override on Cisco ISE Wireless Network Network Network Network Network Network Network

- 
- **Cisco FlexConnect Configuration on Cisco** Cisco Client Authentication Using Cisco ISE WLC **Discovery Lab 17: Configure QoS in the**
- **Configuration Services** Services **Configuration** Services **Services** Services
- Networking the Wireless Network and the Wireless Network of the Wireless Network and the Wireless Network of the Wireless Network of the Wireless Network of the Wireless Network of the Wireless Network of the Wireless Netw
- **Split Tunneling Configuration for Cisco FlexConnect**
- **OfficeExtend Configuration**

## Más información:

Para más información o para reservar tu plaza llámanos al (34) 91 425 06 60

info.cursos@globalknowledge.es

[www.globalknowledge.com/es-es/](http://www.globalknowledge.com/es-es/)

Global Knowledge Network Spain, C/ Retama 7, 6ª planta, 28045 Madrid

- Reports in Cisco DNA Center **Quality Cos Verification and Troubleshooting on** Center with External Resources
	-
	-
	-
	-

- 
- 
- on Cisco WLC **Discovery Lab 9: Configure Cisco WLC for**
- Troubleshooting on Cisco WLC Discovery Lab 10: Configure Cisco ISE for
- AAA-Based Wireless Security on Cisco Discovery Lab 11: Configure AAA Services
	-
- Wireless Client for 802.1X Authentication Discovery Lab 13: Configure Cisco ISE for
	- **Discovery Lab 14: Configure BYOD in the**
- Discovery Lab 15: Capture a Successful Configure Cisco FlexConnect Client Authentication Using Radioactive Client Authentication Using Radioactive line and the contract of the contract of the contract of the contract of the contract of the contract of the contract of the contract of the contract of the contract of the contract of the contract of the contract of the c
- Cisco FlexConnect Overview Discovery Lab 16: Capture a Successful
- Cisco FlexConnect Authentication Nicolation Nicolation Wireless Network for Voice and Video
- Cisco FlexConnect Identity-Based Discovery Lab 18: Configure Cisco AVC in